# **AFO 257 - Print test file**

## **257.1 Introduction**

You can print a test file with AFO 257. The procedure followed and the options available are virtually identical to AFO 253 (**Process final print file**). An essential difference between these two AFOs however, is that printing a test print file does not result in the status of the purchase orders being printed changing. To build a test print file select the **Transfer to test print file** option in AFO 252 (**Check temporary print file**).

### **257.2 Print test file**

If you select this option a survey screen will be displayed showing all the final print files. This screen is identical to the screen displayed in AFO 253 (**Process final print file**).

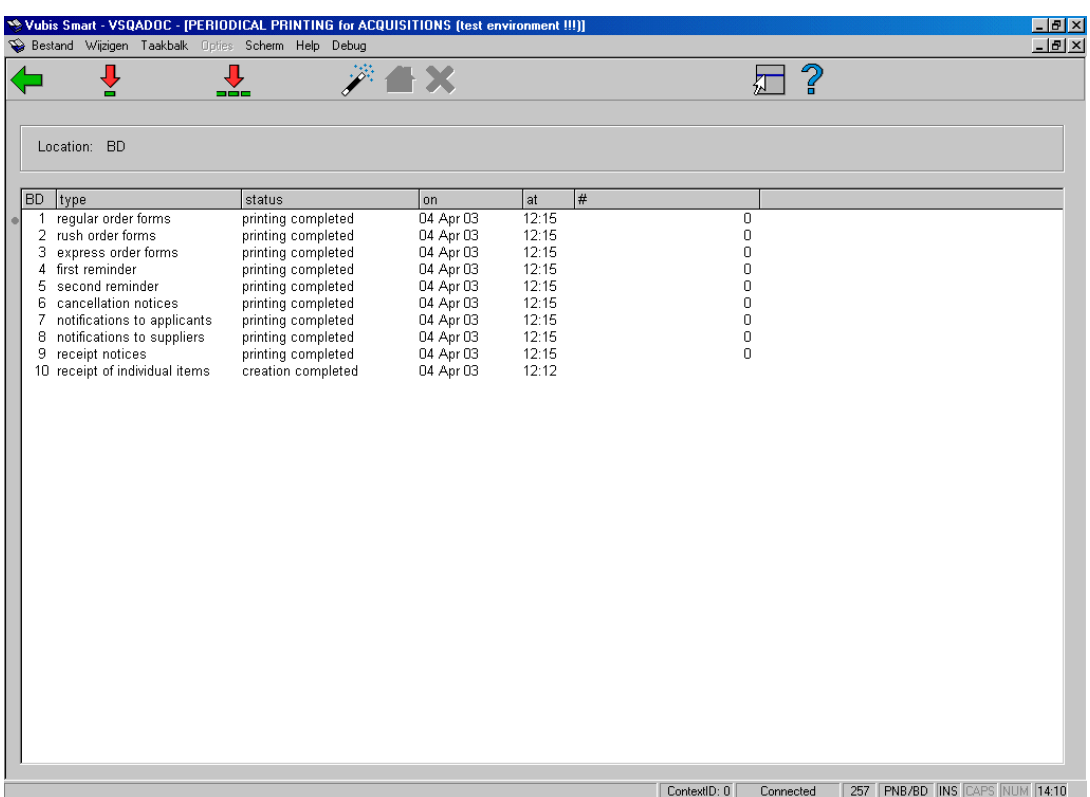

**Select type of print job (+)**: - select a type of print job and use this option to start printing it.

**All types**: - use this option to start printing for all the types.

**Normal procedure**: - this option is used to test print for several sorts of print jobs. Which print jobs these are depends on a parameter. This parameter cannot be defined interactively; you need to contact the Geac helpdesk. This parameter is normally defined so that this option works in the same way as the 'All types' option.

**Interrupt task**: - with this option you go back to the previous screen without a process having been started. This option is not really relevant any more but it was originally included in the system for slow machines so that a process that had been started by mistake could be interrupted and stopped. (A batch job on a slow machine could seriously undermine the performance of the machine.)

When you have given the command to generate a temporary print file for one, several or all print jobs, the system switches to the standard output procedure.

#### **Other locations:**

#### • **Document control - Change History**

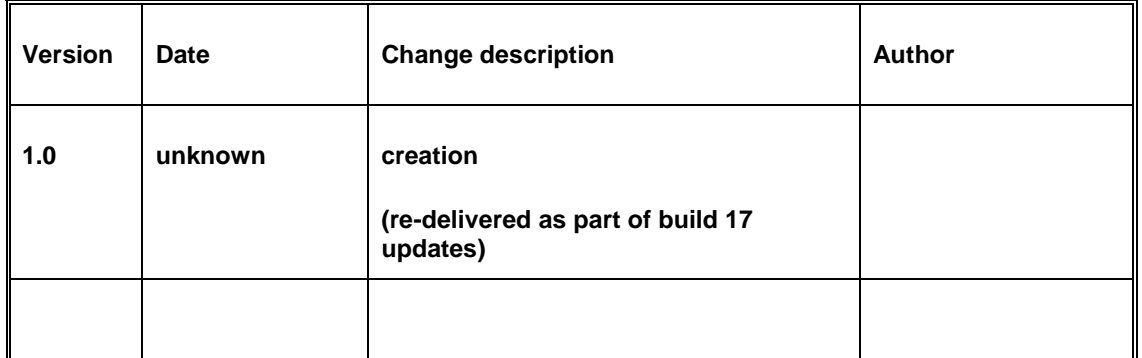